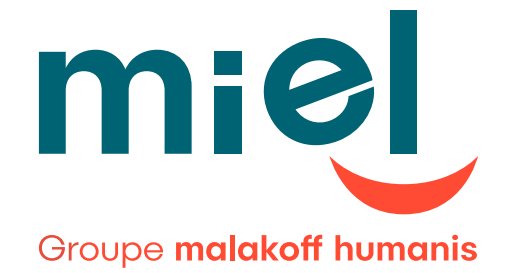

# Bienvenue

Espace DIGITAL **Courtiers** 

## Activation de votre espace sécurisé

*Guide utilisateur*

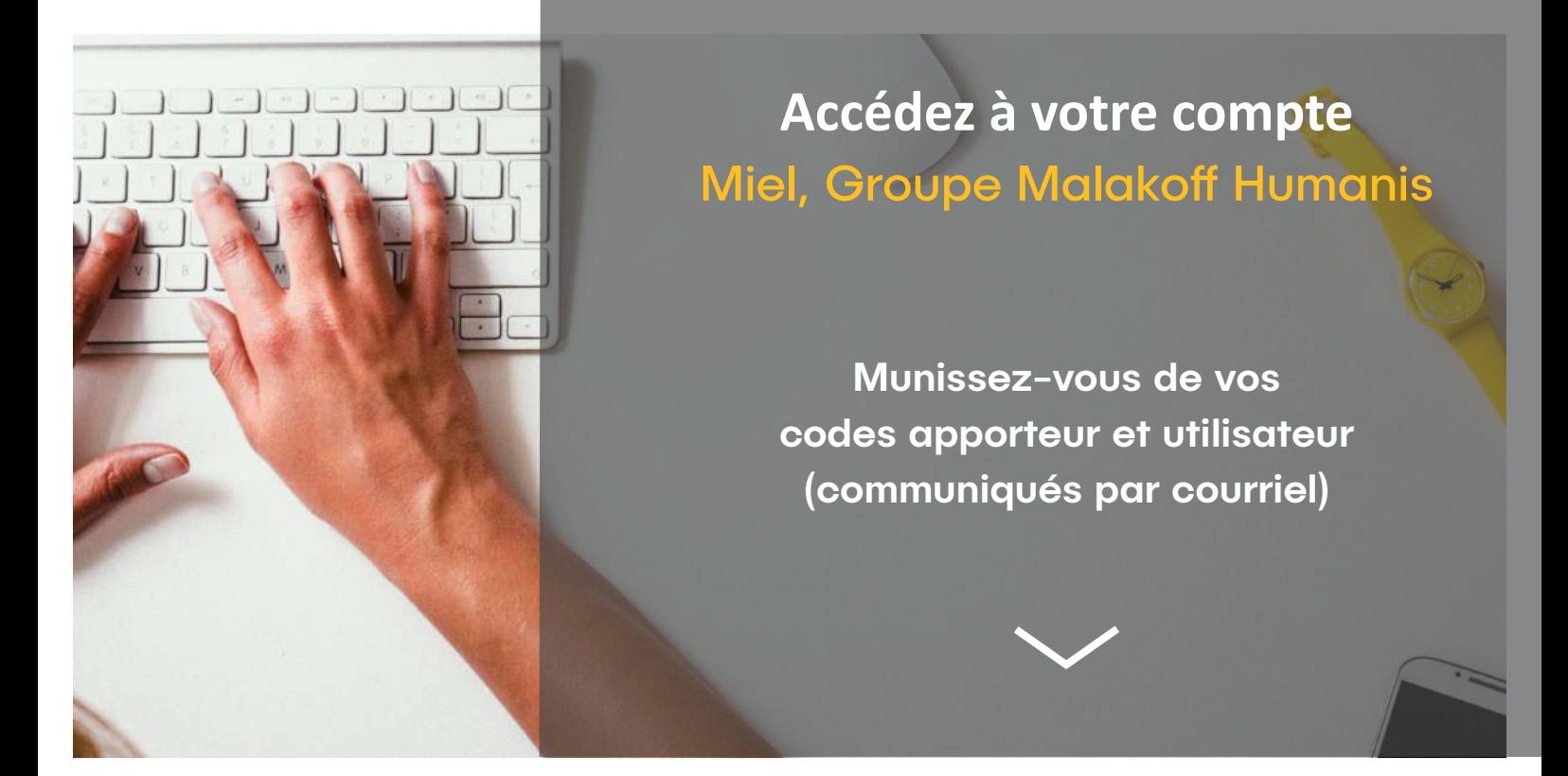

**1** Rendez-vous sur le site de votre Mutuelle : mielmut.fr

**2** Cliquez sur Espaces Sécurisés, puis sur Espace Courtiers

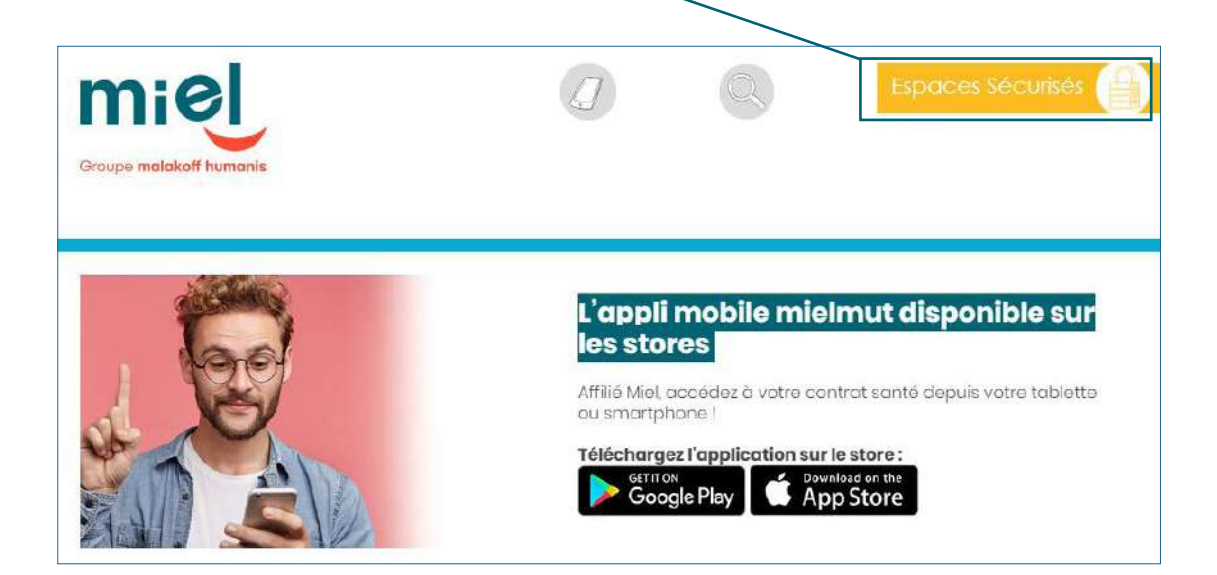

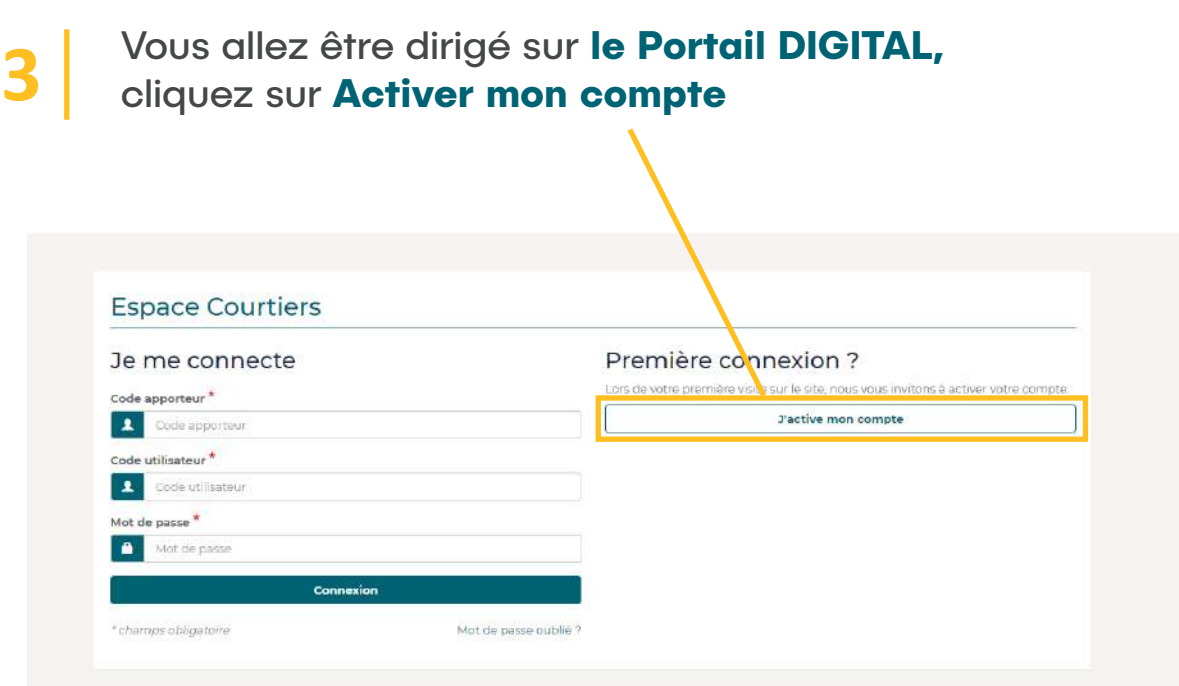

**4** Entrez votre code utilisateur et validez le captcha

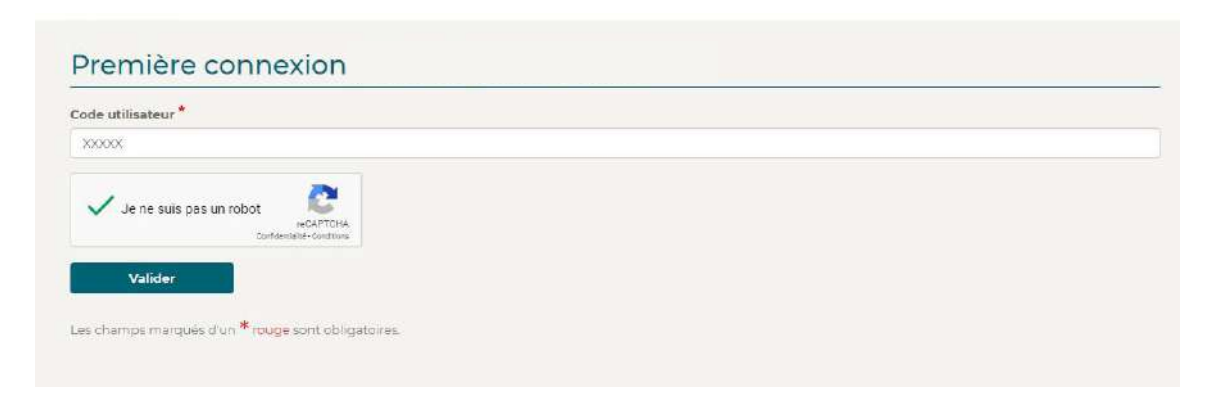

Un email vous sera envoyé pour choisir votre mot de passe.

Si vous n'avez pas recu ce mail, veuillez vérifier dans votre dossier indésirables/SPAM (ce dernier sera adressé sur l'adresse mail renseignée dans notre outil)

### A NOTER

• Votre nouveau mot de passe devra être composé entre 6 à 10 caractères. Seuls les caractères alphanumériques sont autorisés (de 'a' à 'z' et de '0' à '9' sans majuscule ni caractères spéciaux).

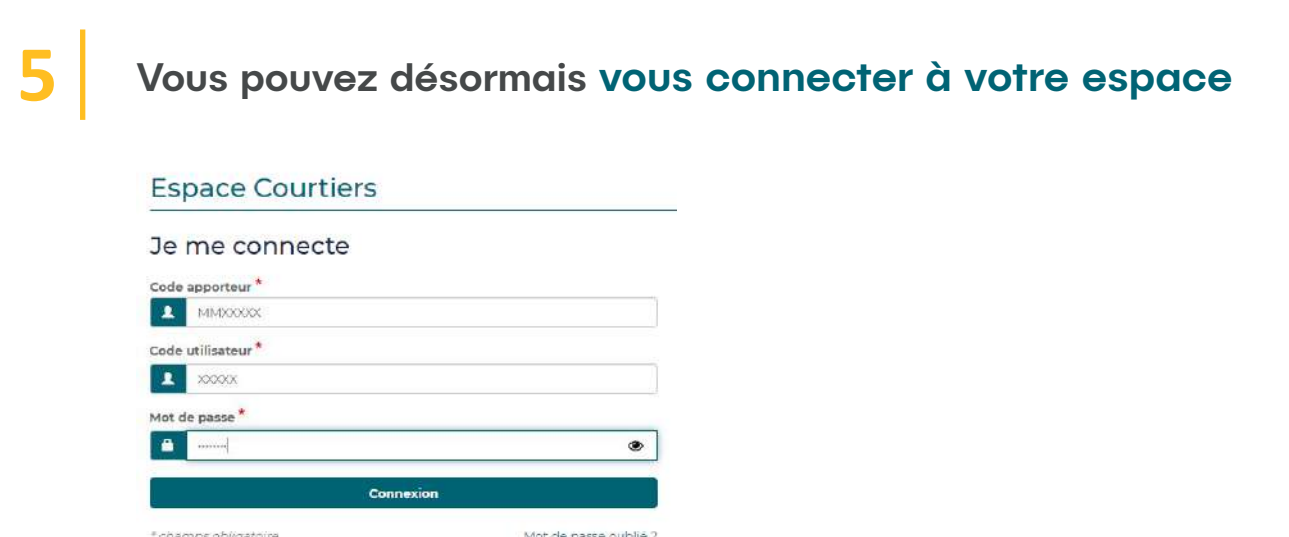

• Votre code apporteur et votre code utilisateur vous ont été envoyés par mail.

**6** Félicitations ! Votre espace DIGITAL a été activé.

# **Des services en ligne adaptés à vos besoins**

Visualisez vos informations personnelles dans votre espace.

Consultez vos bordereaux de commissions.

### Consultez votre portefeuille.

Recherchez l'ensemble de votre portefeuille en sélectionnant le type de contrat souhaité (individuel, collectif, tous) et cliquez sur «chercher».

#### Contrat individuel

Informations sur l'affilié, ses bénéficiaires, son contrat, ses cotisations, les éventuels incidents de paiement, et l'accès à sa carte de tiers payant dématérialisée.

### Contrat collectif

Liste des entreprises avec leurs contrats, leurs cotisations, la liste des salariés avec leurs informations personnelles.

Exportez votre recherche en format tableur.

Parcourez les documents commerciaux ainsi que vos documents fiscaux.

Nous adresser vos demandes via le menu «Mes demandes».

En temps qu'administrateur de votre espace, vous pouvez autoriser l'accès à d'autres utilisateurs avec leurs propres données de connexion :

Vos collaborateurs auront ainsi accès à toutes les informations relatives au portefeuille, ainsi qu'au formulaire de contact.

CHOISISSONS ENSEMBLE LA PROTECTION SANTE QUI VOUS RESSEMBLE.

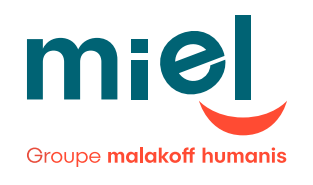

Mutuelle Malakoff Humanis, Mutuelle soumise aux dispositions du livre II du Code de la mutualité, immatriculée au répertoire SIRENE sous le numéro SIREN 784 718 256, Siège : 21 rue Laffitte - 75009 Paris Services Clients Miel, 33 rue des Docteurs Charcot, 42031 Saint-Etienne Cedex www.mielmut.fr 04 77 49 35 35 Miel est une marque commerciale du Groupe Malakoff Humanis